KIRCHLICHE PÄDAGOGISCHE HOCHSCHULE INSTITUT FÜR FERNSTUDIEN UND DIDAKTISCHE ENTWICKLUNG

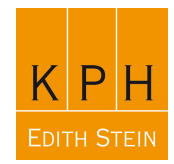

## **Einstieg in Office 365 (Webmail)**

Diese Info zeigt Ihnen, wie Sie Office 365 online nutzen können. Die Nutzung ist unabhängig von Endgerät, Betriebssystem und Netzwerkumgebung jederzeit und überall möglich. Notwendig ist lediglich ein funktionierender (und hinreichend performanter) Internetzugang.

Rufen Sie folgende Internetseite auf:

## https://mail.office365.com

(Setzen Sie ein Lesezeichen/einen Favoriten auf diese URL)

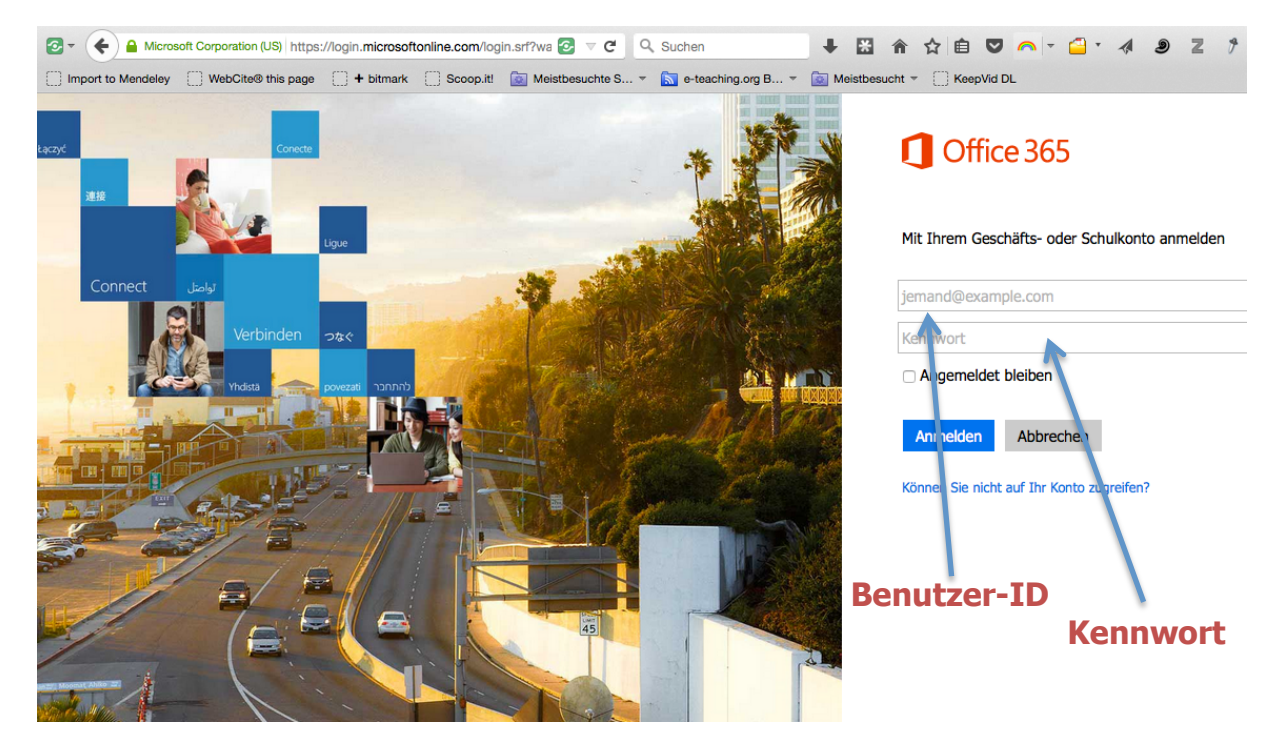

Verwenden Sie bitte folgende Zugangsdaten:

Benutzer-ID: ph-online-benutzername@kph-es.at (z.B. rudolf.mayr@kph-es.at) Kennwort: Ihr PH-Online-Kennwort

(Sollten Sie Ihr PH-Online Kennwort nicht mehr wissen, so können Sie es sich jederzeit über die PH-Online-Loginseite unter: "Kennwort vergessen?" an Ihre in PH-Online hinterlegte Mailadresse zusenden lassen)

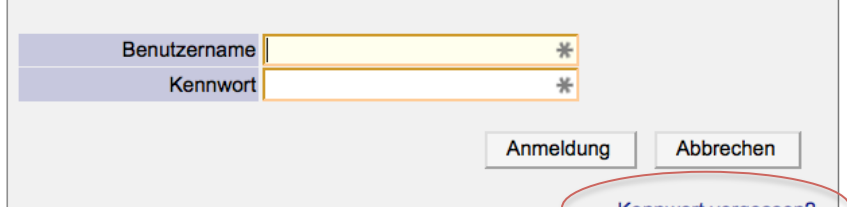

## **ACHTUNG**:

Sollten Sie Verbindungsprobleme haben und alle o. a. Zugangsdaten korrekt eingetragen haben, ändern Sie bitte Ihr Kennwort in PH-Online und versuchen Sie es nach etwa 5-10 Minuten (Synchronisationszeitraum) erneut

Sie befinden sich nun auf der Webmailoberfläche von Office 365. Sämtliche wichtige Mailmanagementtätigkeiten sind über die Weboberfläche problemlos möglich. Es muss keinerlei Software auf dem Computer installiert werden.

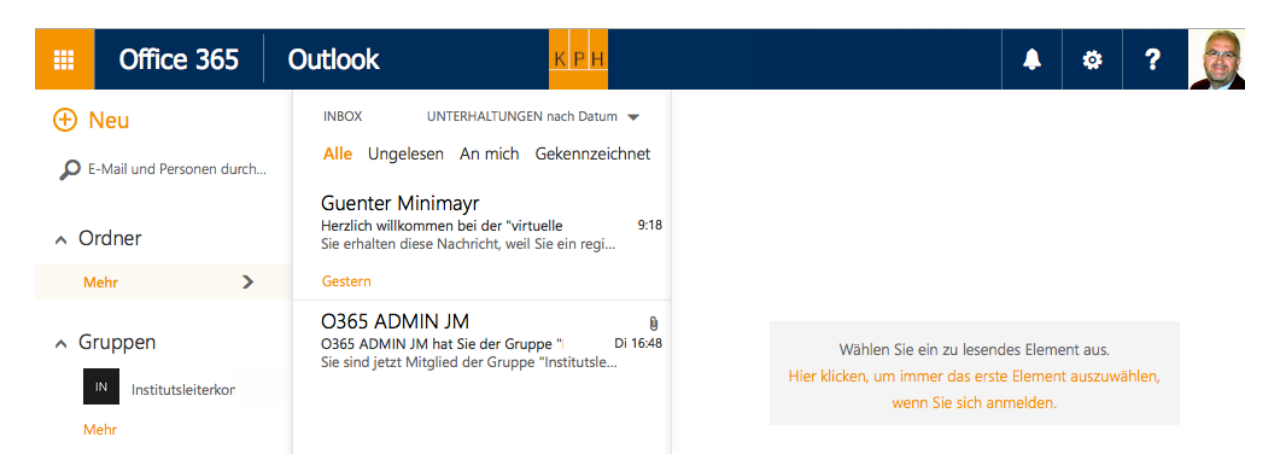

## **Kurze Infos zur Bedienung:**

Das Menü erreichen Sie über dieses Icon:

Im Menü befinden sich derzeit (es werden in Zukunft mehr) folgende Applikationen:

冊

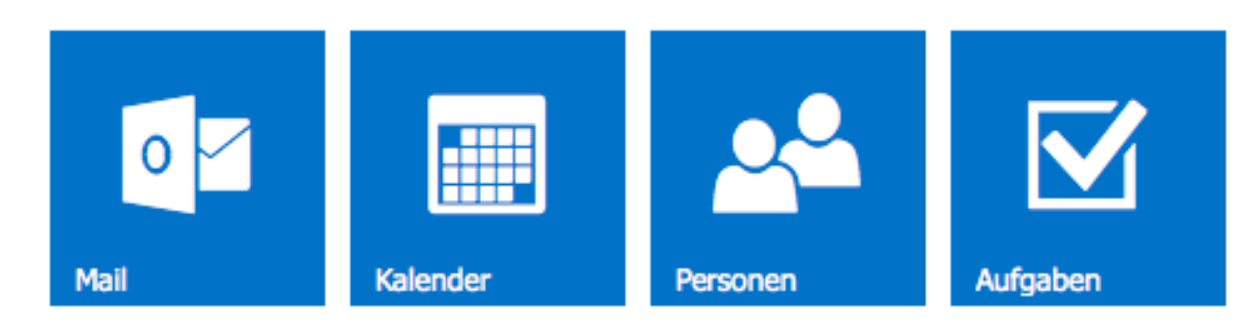

Persönliche Einstellungen und andere Konfigurationsmöglichkeiten finden Sie unter folgendem Icon:

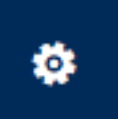

Datei: 0365-Webmail.docx **A 5020 Salzburg, Gaisbergstraße 7** Version 1.0 Tel.: 0 (043) 662 8047 4205 Fax 4209 Datum: 24.06.2015 E-Mail: ifde@kph-es.at O365-Webmail.docx www.kph-es.at